### SDongleA-05 Smart Dongle Quick Guide (WLAN-FE)

Document Issue: 11 Part Number: 31500HMN Release Date: 2022-12-10

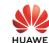

Copyright  $\ \odot$  Huawei Digital Power Technologies Co., Ltd. 2022. All rights reserved.

#### NOTICE

The information in this document is subject to change without notice. Every effort has been made in the preparation of this document to ensure accuracy of the contents, but all statements, information, and recommendations in this document do not constitute a warranty of any kind, express or implied.

- SDongleA-05 (Dongle for short) is a smart communications expansion module that works with Huawei inverters to implement communication between inverters and the management
- with Huawei inverters to implement communication between inverters and the management system using WLAN or FE.

  A Dongle can be used for device cascading using RS485 communication (inverter cascaded or inverters cascaded with other devices). A maximum of 10 devices can be cascaded.

  When multiple inverters are cascaded, only one Smart Dongle or one SmartLogger is allowed.
- **Communication Scenario**

### □ NOTE

- Inverters with different appearances are used in the same communication scenario. The inverters in this document are used as an example. In the networking, the inverter where the Dongle is installed is the master inverter, and other inverters are slave inverters. Slave inverters can communicate with the Dongle through cascading. In the communications scenario, ensure that the wireless network of the inverter and router is not disturbed and that the signal is normal.
- Slave inverter Slave App Master inverter

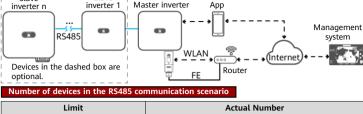

| Can Be Connected to the Dongle                                                                                                  |                                 | Number of<br>Slave Inverters | (Such as Power Meters) |  |  |
|----------------------------------------------------------------------------------------------------|---------------------------------|------------------------------|------------------------|--|--|
|                                                                                                    | 10                              | n ≤ 9                        | ≤ 9 – n                |  |  |
| 10                                                                                                    | 3 (with energy storage)         | n ≤ 2                        | ≤ 2 – n                |  |  |
|                                                                                                    | 3 (with single-phase inverters) | n ≤ 2                        | ≤ 2 - n                |  |  |
| If devices are connected to the 485B2 and 485A2 ports of the master inverter, the devices are not included as cascaded devices. |                                 |                              |                        |  |  |
| Invertex Model Dequirements                                                                                                    |                                 |                              |                        |  |  |

Slave Inverter Master Inverter

SUN2000-(2KTL-6KTL)-L1

|                                | 2 Installation and Commissioning |                                |  |  |  |
|--------------------------------|----------------------------------|--------------------------------|--|--|--|
|                                |                                  | SUN2000-(12KTL-25KTL)-M5       |  |  |  |
|                                | · · · · · ·                      | SUN2000-(50KTL-ZHM3, 50KTL-M3) |  |  |  |
| SUN2000-(12KTL-25KTL)-M5       |                                  | SUN2000-50KTL/60KTL-M0         |  |  |  |
| SUN2000-(50KTL-ZHM3, 50KTL-M3) |                                  | SUN2000-33KTL-A                |  |  |  |
| SUN2000-(20KTL -40KTL)-M3      |                                  | SUN2000-29.9KTL/36KTL          |  |  |  |
|                                | SUN2000-(8KTL-20KTL)-M2          | SUN2000-(20KTL -40KTL)-M3      |  |  |  |
|                                | SUN2000-(3KTL-12KTL)-M1          | SUN2000-(8KTL-20KTL)-M2        |  |  |  |
|                                | SUN2000-(3KTL-20KTL)-M0          | SUN2000-(3KTL-12KTL)-M1        |  |  |  |
|                                | SUN2000-(2KTL-6KTL)-L1           | SUN2000-(3KTL-20KTL)-M0        |  |  |  |
|                                |                                  |                                |  |  |  |

## Inverter USB port

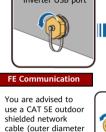

< 9 mm; internal resistance ≤ 1.5  $\Omega$ /10 m) and shielded RJ45

LED

Color

N/A

Yellow (blinking

connectors.

Operation

Install the Dongle WLAN Communication

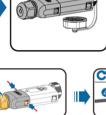

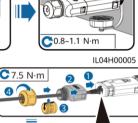

LED indicator

0.8-1.1 N·m Remarks Status Off

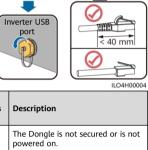

|                                                        | green and red<br>simultaneously)                                                                                                    | Steady on                                                                   | Normal      | The Dongle is on.                                                                   | secured and powered                                          |
|--------------------------------------------------------|----------------------------------------------------------------------------------------------------|-----------------------------------------------------------------------------|-------------|-------------------------------------------------------------------------------------|--------------------------------------------------------------|
| Installing<br>the                                      | Red                                                                                                    | Blinking at<br>short intervals<br>(on for 0.2s<br>and then off<br>for 0.2s) |             | The paramete<br>the router are                                                      | ers for connecting to to be set.                             |
| Dongle                                                 | Red                                                                                                    | Steady on                                                                   | Abnormal    | The Dongle is Dongle.                                                               | faulty. Replace the                                          |
|                                                        | Blinking red and<br>green<br>alternatively                                                                                                    | Blinking at<br>long intervals<br>(on for 1s and<br>then off for 1s)         |             | inverter     Remove an     Check whet<br>the Dongle     Connect the<br>inverters. C | e Dongle to other<br>heck whether the<br>the USB port of the |
| NOTIC<br>Before set                                    |                                                                                                    | nsure that the AC                                                           | and DC side | of the inverter                                                                     | has been powered on.                                         |
| the <b>Se</b><br>have p<br>this sto<br>code b<br>guide | the FusionSolar ap<br>tup wizard operat<br>performed such ope<br>ep. If not, you can ;<br>elow to obtain the<br>which describes the<br>d operations. | ions. If you<br>erations, skip<br>scan the QR<br>app quick                  | E Fusion    | Solar App                                                                           | Quick guide                                                  |

## Operation

Remarks Description Blinking at long intervals (on for 0.5s Green

Normal

and then off for 0.5s) Router connection settings Blinking at short intervals (on for 0.2s and then off for 0.2s) Red Green Steady on

**LED Indicator** 

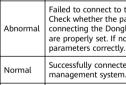

Connecting to the router

**O&M** Authorization

WLAN wakeup 5

Cancel

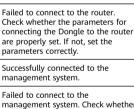

management system. Check whether the parameters for connecting inverters to the management system Blinking at long intervals (on for 1s and then off for 1s) system are properly set. If not, set the parameters correctly. settings Blinking at short intervals (on for 0.2s and then off for 0.2s) The inverter is communicating with the management system through the Dongle. Green Normal Commission the inverter locally via the Smart Dongle WLAN. If the Smart Dongle WLAN is disabled, log in to the FusionSolar app and tap the plant name on the **Home** screen to access the plant screen. Tap **Devices** and then tap **SDongleA-05**. Choose **O&M Authorization** > **WLAN wakeup** > **Confirm** to enable the Smart Dongle WLAN. If the inverter has a built-in WLAN module, the Smart Dongle WLAN is disabled by default. If the inverter does not have a WLAN module, the Smart Dongle WLAN is enabled by default. XXXXXXXXXX 3 erter(6) Dongle(1) Device Replacement O&M Authoriz ion
Parameter se Modify device name ES2240112180

# Performance Parameters

金

0

# SDongleA-05 Model on the Nameplate

| Maximum Number of Devices              | 10 (Inverters are connected with each other over RS485.) |  |  |
|----------------------------------------|----------------------------------------------------------|--|--|
| Network Port                           | 10/100M Ethernet port                                    |  |  |
| Encryption Mode                        | Not encrypted, WPA, WPA2, WPA/WPA2                       |  |  |
| Installation Mode                      | Plug-and-play (applicable to inverters only)             |  |  |
| Indicator                              | LED                                                      |  |  |
| Dimensions (W x H x D)                 | 146 mm x 48 mm x 33 mm                                   |  |  |
| Net Weight                             | 90 g                                                     |  |  |
| Ingress Protection Rating              | IP65                                                     |  |  |
| Typical Power Consumption              | 2.5 W                                                    |  |  |
| Standard and Frequency Band            | 802.11b, 802.11g, 802.11n, 2.412 GHz to 2.484 GHz        |  |  |
| Operating Temperature                  | -30°C to +65°C                                           |  |  |
| Relative Humidity (Non-<br>condensing) | 5%-95% RH                                                |  |  |
| Storage Temperature                    | -40°C to +70°C                                           |  |  |
| Highest Altitude                       | 4000 m                                                   |  |  |
|                                        |                                                          |  |  |

#### Obtaining Documentation ∩ NOTE

You can obtain the latest version of this document by scanning the following QR codes. English Deutsch Français Español

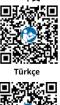

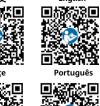

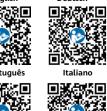

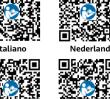

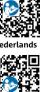

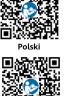